# **pyBox0 Documentation**

*Release 0.3.0*

**Kuldeep Singh Dhaka**

January 14, 2017

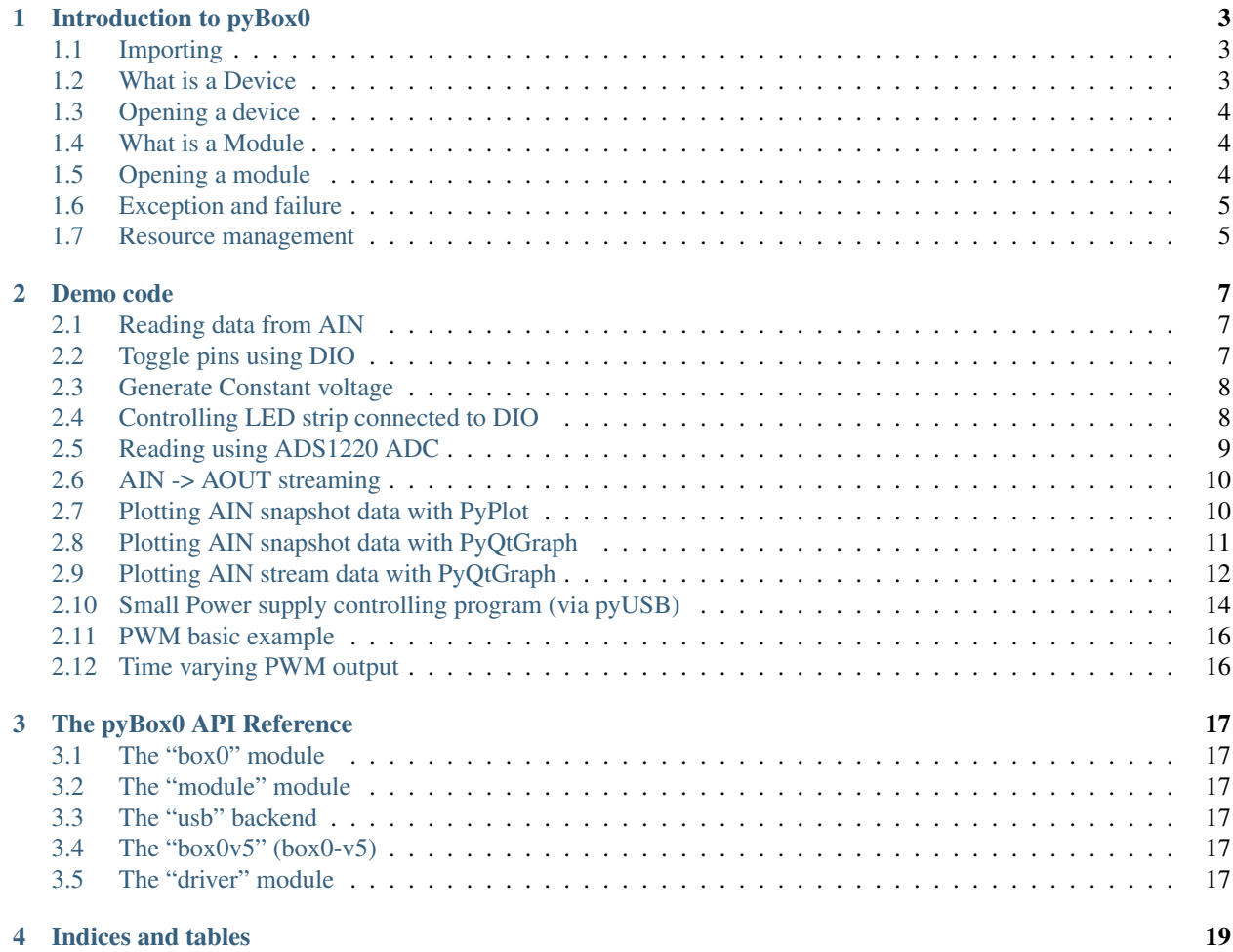

Contents:

# **Introduction to pyBox0**

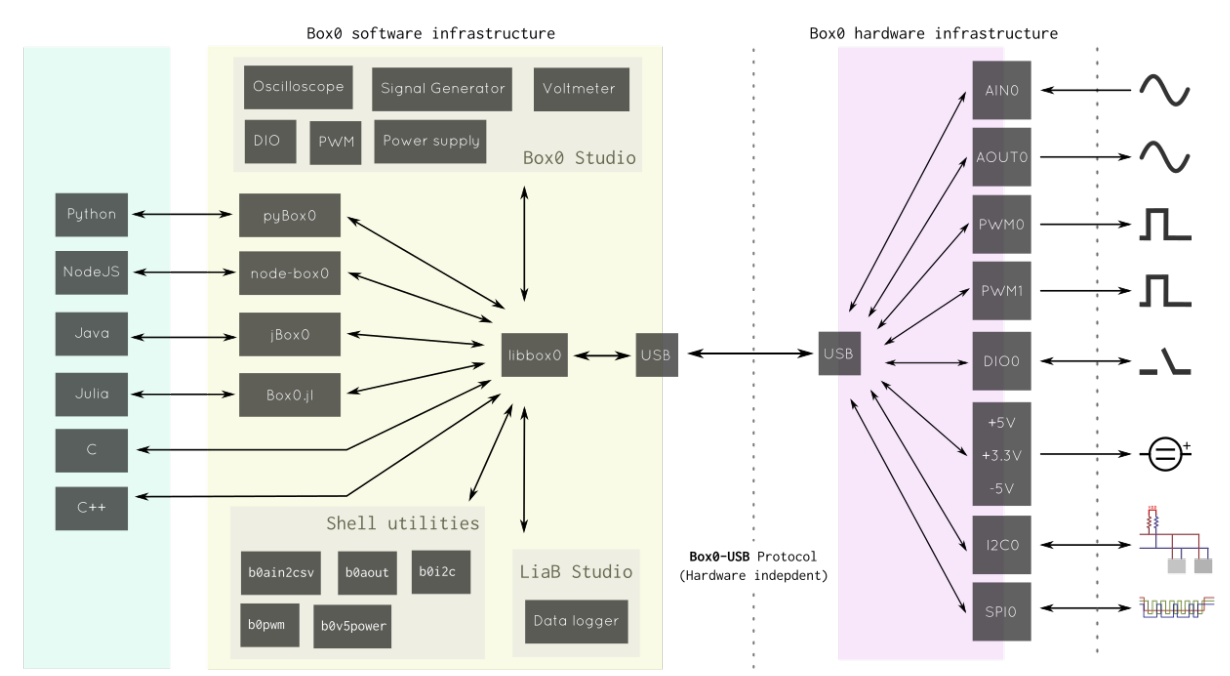

<span id="page-6-0"></span>pyBox0 is a Python binding of [libbox0.](http://gitlab.com/madresistor/libbox0) [libbox0](http://gitlab.com/madresistor/libbox0) is the C library that does the communication with physical devices.

# <span id="page-6-1"></span>**1.1 Importing**

**import box0**

#### <span id="page-6-2"></span>**1.2 What is a Device**

A device is an interface to the physical device you have.

A device can be acquired via multiple method, at the moment USB only.

#### <span id="page-7-0"></span>**1.3 Opening a device**

#### **import box0**

**import box0**

```
dev = box0.usb.open_supported()
# ... do something with "dev"
```
In the above code,  $box0.us0.usb.open\_supported$  try to open any USB device connected that can be used as Box0. quick and easy!

You can do something with "dev" like

dev = box0.usb.open\_supported() **print**(dev.name) # Print device name (provided by device - brand) **print**(dev.serial) # Print serial number (provided by device) **print**(dev.manuf) # Print manufacturer name (provided by device)

## <span id="page-7-1"></span>**1.4 What is a Module**

A module is a portion of device that perform a dedicated function. A device can contain multiple modules.

Example of module with their uses.

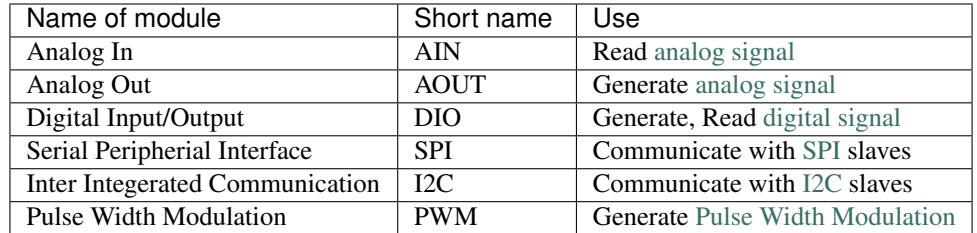

#### <span id="page-7-2"></span>**1.5 Opening a module**

From the above, we know how to open a device. Now, we will open a module from device.

```
import box0
dev = box0.usb.open_supported()
my\_ain = dev.ain() # Open Analog In (with index=0) from device
# .... do something with "my_ain"
```
The above pattern can be applied for all type of module.

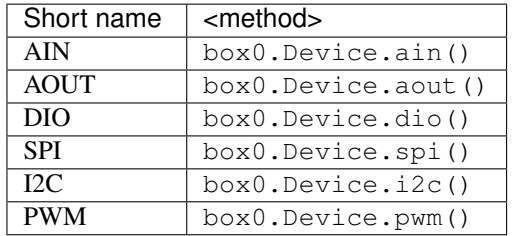

```
You can use my module = dev. \langle \text{method} \rangle ().
```
#### <span id="page-8-0"></span>**1.6 Exception and failure**

[libbox0.](http://gitlab.com/madresistor/libbox0) functions return a negative integer value (actually enum) to tell that some kind of error has occured.

pyBox0 convert these negative values to Exception with the help of a exception class box0.ResultException

```
import box0
try:
        dev = box0.usb.open_supported()
except ResultException, e:
        print("failed! (%s)" % e)
        # name of the exception: e.name()
        # explaination of exception: e.explain()
```
## <span id="page-8-1"></span>**1.7 Resource management**

Device, resource and driver are resources which are taken for a time and returned back when it is no more required.

A device, module and driver after closing cannot be used. Doing so will result in undefined behaviour. You can use close() method for closing, the del keyword leads to close() too.

You can also use with keyword for automatic disposal when execution of a block finishes. Device, module and driver support with statement.

#### **Demo code**

#### <span id="page-10-1"></span><span id="page-10-0"></span>**2.1 Reading data from AIN**

```
import box0
import numpy
# find thing to work with
dev = box0.usb.open_supported()
ain0 = dev .ain()ain0.snapshot_prepare() # prepare for snapshot mode (ie snapshot of signal)
# do the work
values = numpy.empty(100, dtype=numpy.float32) # count=100, can vary though
ain0.snapshot_start(values) # blocking method (till data not readed)
print(values)
# dispose resources
ain0.close()
dev.close()
```
#### <span id="page-10-2"></span>**2.2 Toggle pins using DIO**

```
import box0
import time
dev = box0.usb.open_supported()
dio0 = dev.dio()dio0.basic_prepare()
#note: connect LED on "0" pin of "DIO0"
pin0 = dio0.pin(0)pin0.output()
pin0.high()
pin0.enable()
dio0.basic_start()
while True:
       try:
                pin0.toggle()
```

```
time.sleep(0.1)
        except KeyboardInterrupt:
                break
dio0.basic_stop()
dio0.close()
dev.close()
```
#### <span id="page-11-0"></span>**2.3 Generate Constant voltage**

```
import box0
import numpy
CONSTANT_VOLTAGE = 1.5
dev = box0.usb.open_supported()
aout0 = dev.aout()aout0.snapshot_prepare()
values = numpy.array([CONSTANT_VOLTAGE], dtype=numpy.float32)
aout0.snapshot_start(values) # non-blocking, return right after operation
input("Press Enter to exit")
aout0.snapshot_stop()
aout0.close()
dev.close()
```
#### <span id="page-11-1"></span>**2.4 Controlling LED strip connected to DIO**

```
import box0
import time
dev = box0.usb.open_supported()
dio0 = dev.dio()
dio0.basic_prepare()
def wait():
        time.sleep(.05)
for i in range(8):
        pin = dio0.pin(i)
        pin.output()
        pin.hiz = False
dio0.basic_start()
try:
        while True:
                for i in range(8):
                        dio0.pin(i).value = True
```

```
wait()
                for i in range(8):
                        dio0.pin(i).value = False
                        wait()
                for i in range(8):
                        dio0.pin(7 - i).value = True
                        wait()
                for i in range(8):
                        dio0.pin(7 - i).value = Falsewait()
except KeyboardInterrupt:
        pass
dio0.basic_stop()
dio0.close()
dev.close()
```
#### <span id="page-12-0"></span>**2.5 Reading using ADS1220 ADC**

```
import box0
import time
import sys
from box0.driver import Ads1220
gain = Ads1220.GAIN_1
# get the gain
if len(sys.argv) > 1:
        gain = Ads1220.__dict__['GAIN_' + sys.argv[1]]
        print("chosen gain: %s" % sys.argv[1])
dev = box0.usb.open_supported()
spi0 = dev.split(0)spi0.master_prepare()
ads1220 = box0.driver.Ads1220(spi0, 0)
ads1220.gain_set(gain)
try:
        print("Values:")
        while True:
                ads1220.start()
                time.sleep(0.05)
                print(ads1220.read())
except KeyboardInterrupt:
        pass
ads1220.close()
spi0.close()
dev.close()
```
#### <span id="page-13-0"></span>**2.6 AIN -> AOUT streaming**

```
import time
import box0
import numpy as np
dev = box0.usb.open_supported()
ain = dev .ain(0)aout = dev.aout (0)
speed = 10000
bitsize = 12ain.stream_prepare()
aout.stream_prepare()
ain.bitsize_speed_set(bitsize, speed)
aout.bitsize_speed_set(bitsize, speed)
ain.stream_start()
aout.stream_start()
try:
        count = speed / 10data = np.empty(count)
        while(True):
                ain.stream_read(data)
                aout.stream_write(data)
except:
        # no problem
        pass
ain.stream_stop()
aout.stream_stop()
ain.close()
aout.close()
dev.close()
```
#### <span id="page-13-1"></span>**2.7 Plotting AIN snapshot data with PyPlot**

```
import box0
import time
import numpy as np
from pylab import *
SAMPLE_SPEED = 100000
SAMPLE_COUNT = 500
BITSIZE = 12dev = box0.usb.open_supported()
ain0 = dev.ain(0)ain0.snapshot_prepare()
xlabel('time (s)')
```

```
ylabel('voltage (V)')
title('About as simple as it gets, folks')
grid(True)
ain0.bitsize_speed_set(BITSIZE, SAMPLE_SPEED)
s = np.empty(int(SAMPLE_COUNT), dtype=np.float64)
ain0.snapshot_start(s)
t = \text{arange}(0.0, \text{ SAMPLE\_COUNT} / \text{float(SAMPLE\_SPEED)}, 1 / \text{float(SAMPLE\_SPEED)})clf()
grid(True)
print("s is" + str(s))print("t is" + str(t))plot(t, s, 'r.-')
savefig("test.png")
ain0.close()
dev.close()
```
<span id="page-14-0"></span>**2.8 Plotting AIN snapshot data with PyQtGraph**

show()

```
from pyqtgraph.Qt import QtGui, QtCore
import numpy as np
import pyqtgraph as pg
import box0
from scipy import signal
## derived from pyqtgraph demo "PlotWidget"
app = QtGui.QApplication([])
mw = QtGui.QMainWindow()
mw.setWindowTitle('AIN Demo')
mw.resize(800,800)
pw = pg.PlotWidget(name='AIM0') ## giving the plots names allows us to link their axes together
mw.setCentralWidget(pw)
mw.show()
## Create an empty plot curve to be filled later, set its pen
p1 = pw.plot()p1.setPen((200,200,100))
dev = box0.usb.open_supported()
ain0 = dev.ain(0)ain0.snapshot_prepare()
bs = 12speed = 600000ain0.bitsize_set(bs, speed)
```

```
byte per sample = (bs + 7) / 8count = ain0.buffer_size / byte_per_sample
pw.setLabel('left', 'Value', units='V')
pw.setLabel('bottom', 'Time', units='s')
pw.setXRange(0, (1.0 * count) / speed)
pw.setYRange(0, 3)
def updateData():
        ##filtering
        ## http://stackoverflow.com/a/13740532
        \# \sim niqFreq = sv. speed / 2.0
        # \sim \text{cutoff} = 100.0 \# \text{Hz}# \sim Wn = cutoff / nigFreq
        # \sim order = 3#~ print("niqFreq:", niqFreq)
        #~ print("cutoff:", cutoff)
        #~ print("order:", order)
        \#~ print ("Wn:", Wn)
        #~ b, a = signal.butter(order, Wn, 'low')
        \#~y = signal.fitilt(b, a, y)global speed, count
        y = np.empty(count)
        ain0.snapshot_start(y)
        x = npu. linspace(0.0, count, count) / speed
        p1.setData(y=y, x=x)
t = QtCore.QTimer()
t.timeout.connect(updateData)
t.start(50)
## Start Qt event loop unless running in interactive mode or using pyside.
if __name__ == '__main__':
    import sys
   if (sys.flags.interactive != 1) or not hasattr(QtCore, 'PYQT_VERSION'):
        QtGui.QApplication.instance().exec_()
t.stop()
ain0.close()
dev.close()
```
#### <span id="page-15-0"></span>**2.9 Plotting AIN stream data with PyQtGraph**

```
from pyqtgraph.Qt import QtGui, QtCore
import numpy as np
import pyqtgraph as pg
import box0
## derived from pyqtgraph demo "PlotWidget"
app = QtGui.QApplication([])
mw = QtGui.QMainWindow()
```

```
mw.setWindowTitle('AIN Demo')
mw.resize(800,800)
pw = pq.PlotWidth (name='AINO') ## giving the plots names allows us to link their axes together
mw.setCentralWidget(pw)
mw.show()
## Create an empty plot curve to be filled later, set its pen
p1 = pw.plot()p1.setPen((200,200,100))
pw.setLabel('left', 'Value', units='V')
pw.setLabel('bottom', 'Time', units='s')
pw.setXRange(0, 1)
pw.setYRange(0, 3)
dev = box0.usb.open_supported()
ain0 = dev.ain(0)SPEED = 10000BITSIZE = 12ain0.stream_prepare()
ain0.bitsize_speed_set(BITSIZE, SPEED)
class Poller(QtCore.QThread):
        feed = QtCore.pyqtSignal(np.ndarray, np.ndarray, name = 'feed')
        def __init__(self):
                QtCore.QThread.__init__(self)
        def start(self, mod, size):
                self.interruption_requested = False
                self.module = mod
                self.count = size
                QtCore.QThread.start(self)
        def stop(self):
                self.interruption requested = True
        def run(self):
                global np
                while not self.interruption_requested:
                        data = np.empty(self.count)
                        self.module.stream_read(data)
                        x = npu. linspace (0.0, 1.0, sps)self.feed.emit(x, data)
ain0.stream_start()
def update(x, y):
        global p1
        p1.setData(y=y, x=x)
poller = Poller()
sps = SPEED ## 1second
poller.feed.connect(update)
```

```
poller.start(ain0, sps)
## Start Qt event loop unless running in interactive mode or using pyside.
if __name__ == ' __main__':
    import sys
   if (sys.flags.interactive != 1) or not hasattr(QtCore, 'PYQT_VERSION'):
        QtGui.QApplication.instance().exec_()
poller.stop()
poller.wait()
ain0.stream_stop()
ain0.close()
dev.close()
```
#### <span id="page-17-0"></span>**2.10 Small Power supply controlling program (via pyUSB)**

```
#/bin/python
#
# box-v5 Power Supply
# Author: Kuldeep Singh Dhaka <kuldeep@madresistor.com>
# Licence: GPLv3 or later
#
import usb.core
import usb.util
from usb.util import CTRL_IN, CTRL_OUT, CTRL_RECIPIENT_DEVICE, CTRL_TYPE_VENDOR
BOX0V5_PS_EN_GET = 201
BOX0V5 PS EN SET = 202POWER_ANALOG = 0x01
POWER_DIGITAL = 0x02
# python2 raw_input and python3 input
try: input = raw_input
except: pass
# open device
dev = usb.core.find(idVendor=0x1d50, idProduct=0x8085)
if dev is None:
        raise ValueError("Device not found")
# assign 1st configuration
dev.set_configuration()
print("Welcome! please enter a command:")
print (" b - [both] digital supply enable and analog supply enable")
print(" a - [analog] analog supply enable and digital supply disable")
print(" d - [digital] digital supply enable and analog supply disable")
print(" n - [none] digital supply disable and analog supply disable")
print(" s - [status] both suppy status")
print(" e - [exit] exit the program")
def power_supply_set(dev, analog, digital):
```

```
\overline{u}"""
        Activate/deactive power supply
        dev: USB Device
        analog: activate/deactivate Analog supply
        digital: activate/deactivate Digital supply
         \bar{n} \bar{n} \bar{n}bmReqType = CTRL_OUT | CTRL_RECIPIENT_DEVICE | CTRL_TYPE_VENDOR
        mask = POWER_ANALOG | POWER_DIGITAL
        value = 0x00if analog: value |= POWER_ANALOG
        if digital: value |= POWER_DIGITAL
        wValue = (mask << 8) | value
        dev.ctrl_transfer(bmReqType, BOX0V5_PS_EN_SET, wValue)
def power_supply_get(dev):
         \boldsymbol{u} \boldsymbol{u} \boldsymbol{n}Read power supply status
        dev: USB Device
        return a tuple (<analog-supply>, <digital-supply>)
         \boldsymbol{u} \boldsymbol{u} \boldsymbol{u}bmReqType = CTRL_IN | CTRL_RECIPIENT_DEVICE | CTRL_TYPE_VENDOR
        data = dev.ctrl_transfer(bmReqType, BOX0V5_PS_EN_GET, 0, 0, 1)
        analog = (data[0] < POWER\_ANALOG) != 0 \times 00digital = (data[0] < POWER_DIGITAL) != 0x00return analog, digital
#turn both supply off
power_supply_set(dev, False, False)
try:
        while True:
                 c = input(">")if c == "b":
                         power_supply_set(dev, True, True)
                 elif c == "a":
                         power_supply_set(dev, True, False)
                 elif c == "d":
                         power_supply_set(dev, False, True)
                 elif c == "n":power_supply_set(dev, False, False)
                 elif c == "s":
                          analog, digital = power\_supply\_get (dev)
                          print("Analog: " + ("Enabled" if analog else "Disabled"))
                          print("Digital: " + ("Enabled" if digital else "Disabled"))
                 elif c = "e":
                          break;
                 else:
                          print("unknown command: " + c)
except KeyboardInterrupt: pass
#turn all supply off
power_supply_set(dev, False, False)
#close device
del dev
```
#### <span id="page-19-0"></span>**2.11 PWM basic example**

```
import box0
import time
dev = box0.usb.open_supported()
pwm0 = dev.pwm()
pwm0.speed_set(1000)
pwm0.period_set(250)
pwm0.width_set(0, 100)
# same as 4Hz 40% duty cycle
pwm0.output_start()
try:
        while True:
                time.sleep(0.1)
except KeyboardInterrupt:
        pass
pwm0.output_stop()
pwm0.close()
```
#### <span id="page-19-1"></span>**2.12 Time varying PWM output**

dev.close()

```
#/bin/python
import box0
import time
dev = box0.usb.open_supported()
pwm1 = dev. pwm(1)pwm1.speed_set(1000)
pwm1.period_set(100)
pwm1.width_set(0, 0)
pwm1.output_start()
try:
        while True:
                for i in range(1, 50, 5):
                        pwm1.width_set(0, i)
                        time.sleep(.1)
                for i in range(50, 1, -5):
                        pwm1.width_set(0, i)
                        time.sleep(.1)
except:
        pass
pwm1.output_stop()
pwm1.close()
dev.close()
```
#### **The pyBox0 API Reference**

#### <span id="page-20-1"></span><span id="page-20-0"></span>**3.1 The "box0" module**

- **3.1.1 Device**
- **3.1.2 ResultException**
- **3.1.3 Version**
- <span id="page-20-2"></span>**3.2 The "module" module**
- **3.2.1 Module**
- **3.2.2 Analog In**
- **3.2.3 Analog Out**
- **3.2.4 Digital Input/Output**
- **3.2.5 Pulse Width Modulation**
- **3.2.6 Inter Integerated Communication**
- **3.2.7 Serial Peripherial Interface**
- <span id="page-20-3"></span>**3.3 The "usb" backend**
- <span id="page-20-4"></span>**3.4 The "box0v5" (box0-v5)**
- <span id="page-20-5"></span>**3.5 The "driver" module**

**CHAPTER 4**

**Indices and tables**

- <span id="page-22-0"></span>• genindex
- modindex
- search